# 全国高校生プログラミングコンテスト CHaserOnline 2023 **STEP UP HINT** … **[2]**

今回のヒントは、「プログラムを動かしてみる」から、「プログラムをレベルアップさせる」 ための知識や内容についての解説です。 少しでも自分流にプログラムを変えるだけで、他の人と差をつけることができるぞ!

## 目次 |8プログラムの流れ(コマンド実行の流れ) 9コマンド一覧(2023.6.16) 10コマンドの動作・MAP の機能について 11サンプルプログラム7(フィールド端を捉える)の解説 |1 2 プログラムの改良 part2

8プログラムの流れ(コマンド実行までの流れ)

ヒント1では、主にクライアントプログラムの動かし方を解説しました。そのプログラム と通信をしている競技サーバのやりとりは以下のようになっています。

サーバへの接続、コマンドの送信、サーバからのリターンメッセージの受信、サーバから の切断。以上がサーバとの細かいやりとりの流れになります。

A:準備コマンド(GetReadyMove)をサーバへ送信して周囲情報を取得するやりとり。

B:動作コマンドを選んで送信して周囲情報を取得するやりとり。

C:終了コマンドを送るターン終了のやりとり。

以上3つのやりとりが一つのセットとなり、このセットを繰り返します。 クライアントプログラムは図 1 のフローチャートのようになります。

さて、今回のヒント2では、プログラムがサーバから得た周囲情報をもとに、「どのよう なコマンドを実行しようか。」と考える(判断する)部分を作成することになります。

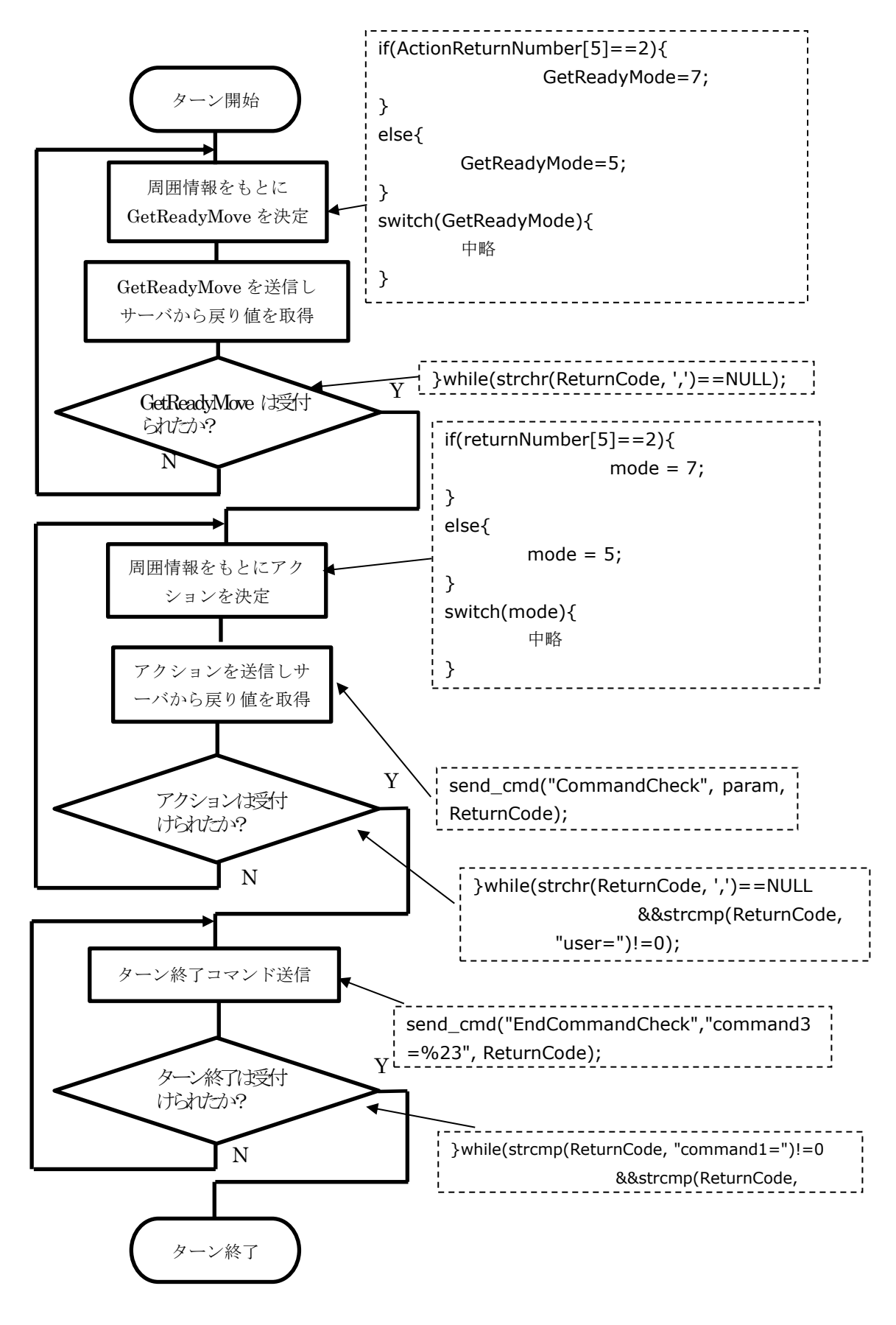

【図 1】プログラムの大まかな流れ

9コマンド一覧(2023.6.16)

では、具体的にクライアント(プレイヤ)はどのようなコマンドを実行できるのか。一覧 を以下に示します。表内の C や H はプレイヤを示しています。

周囲情報を得るコマンドの返り値は、整数型の配列 returnNumber[10]に入ります。 また、各コマンドを実行するたび、コマンド毎に設定された疲労(減点)があります。

効率よく得点を稼ぐには、プログラムによく考えさせる必要があります。

※一連のコマンド発行後に「user=」メッセージを受け取った場合はゲーム終了となりま すので、クライアントプログラムを終了してください。

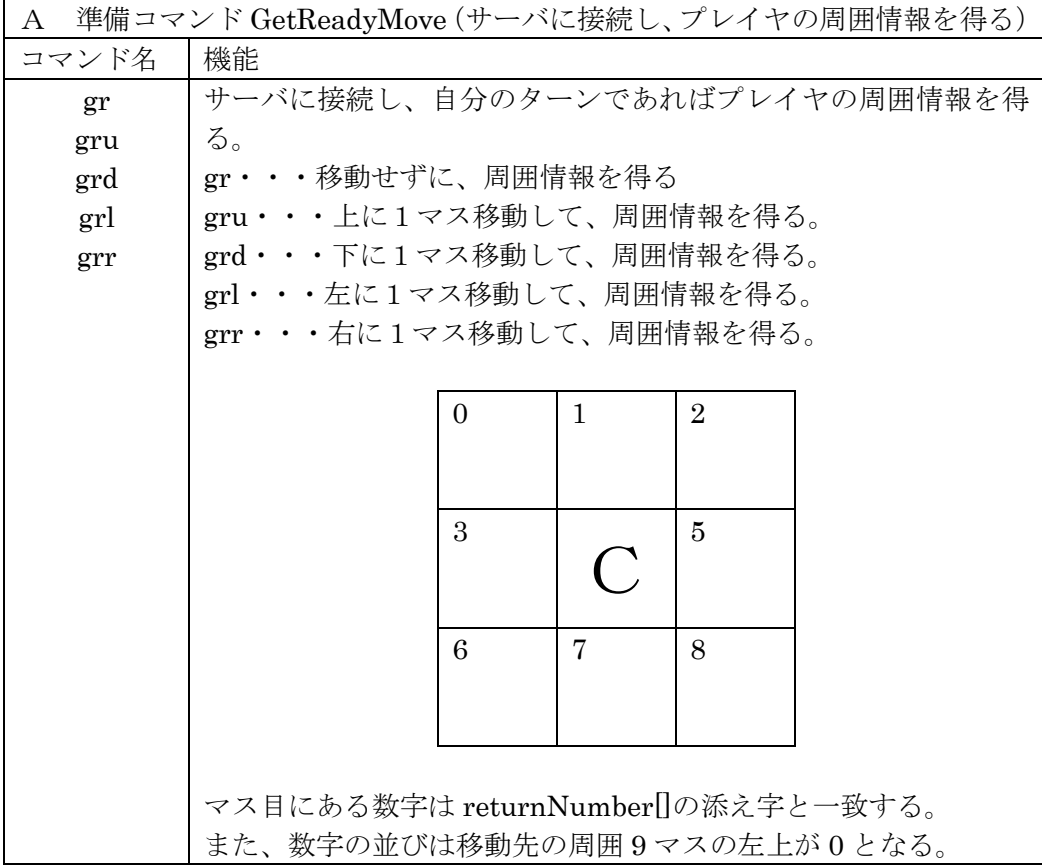

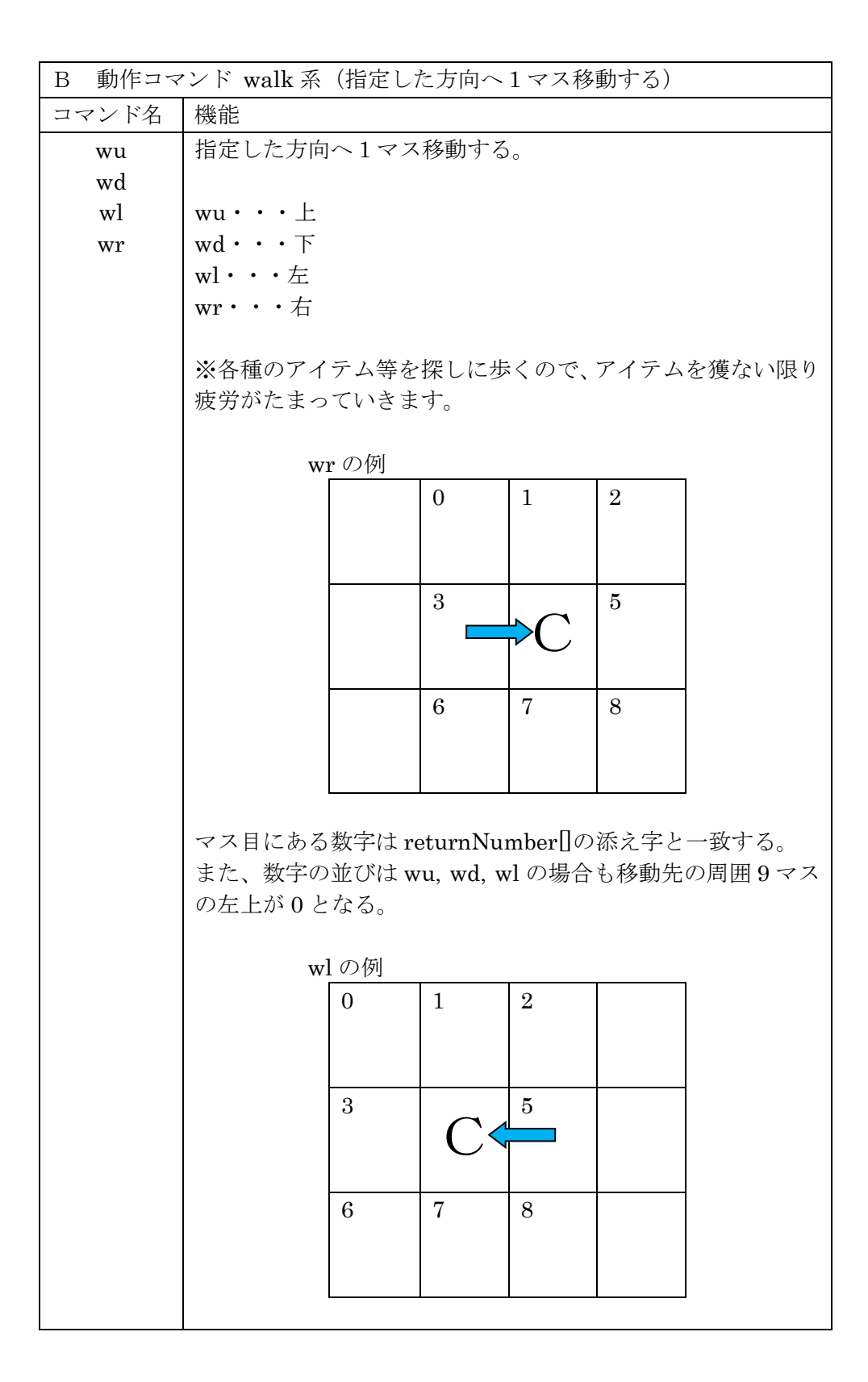

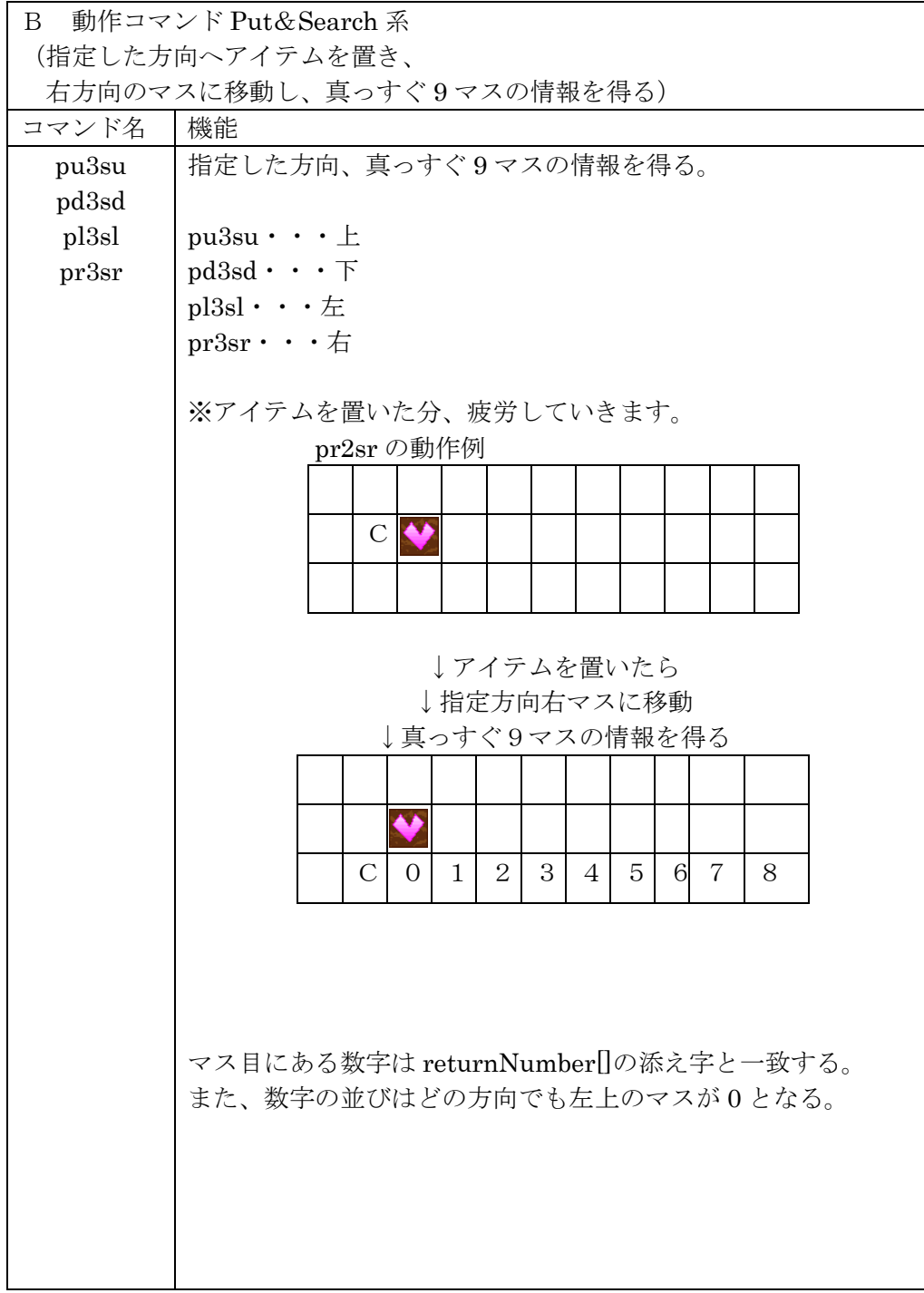

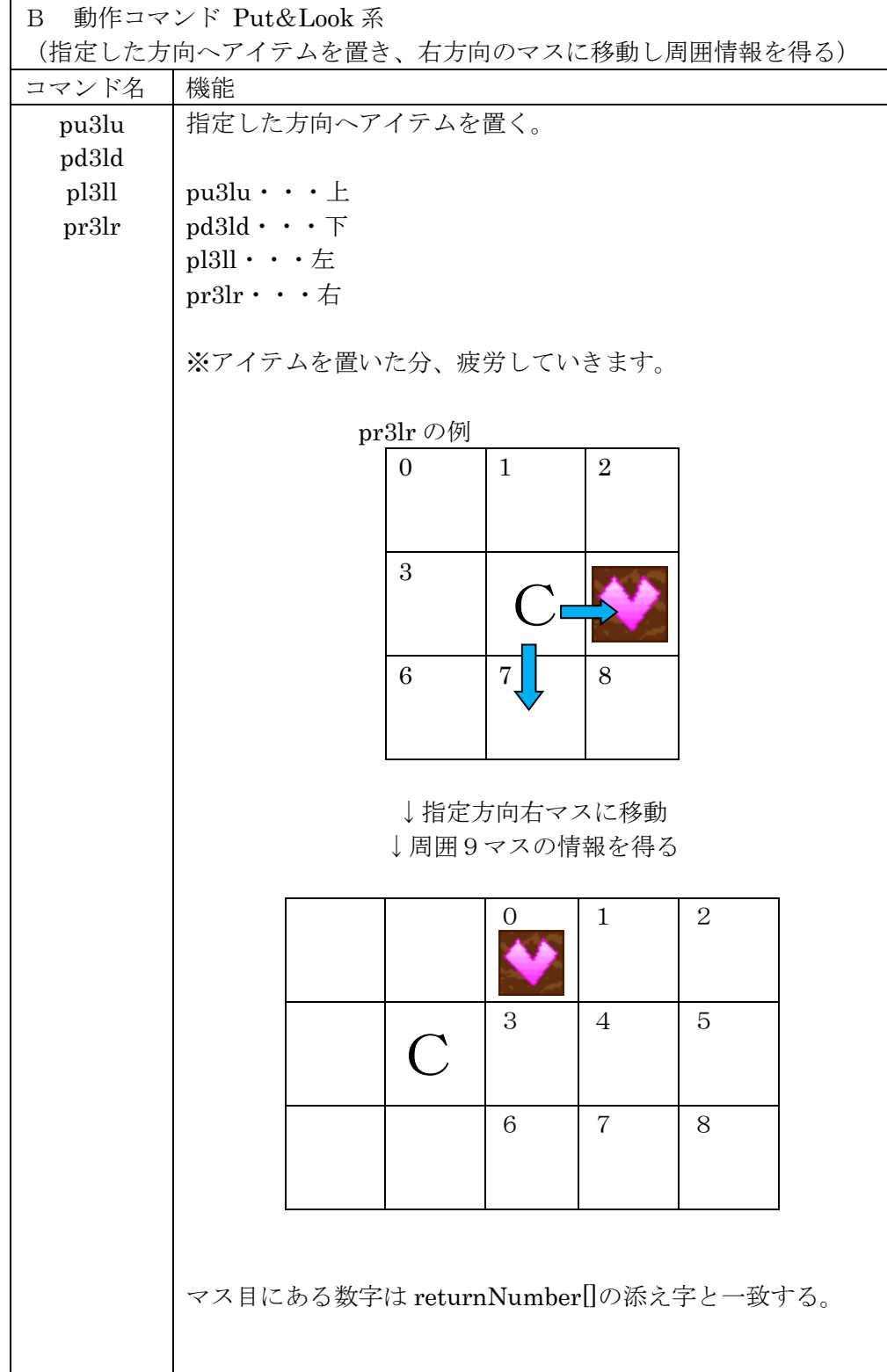

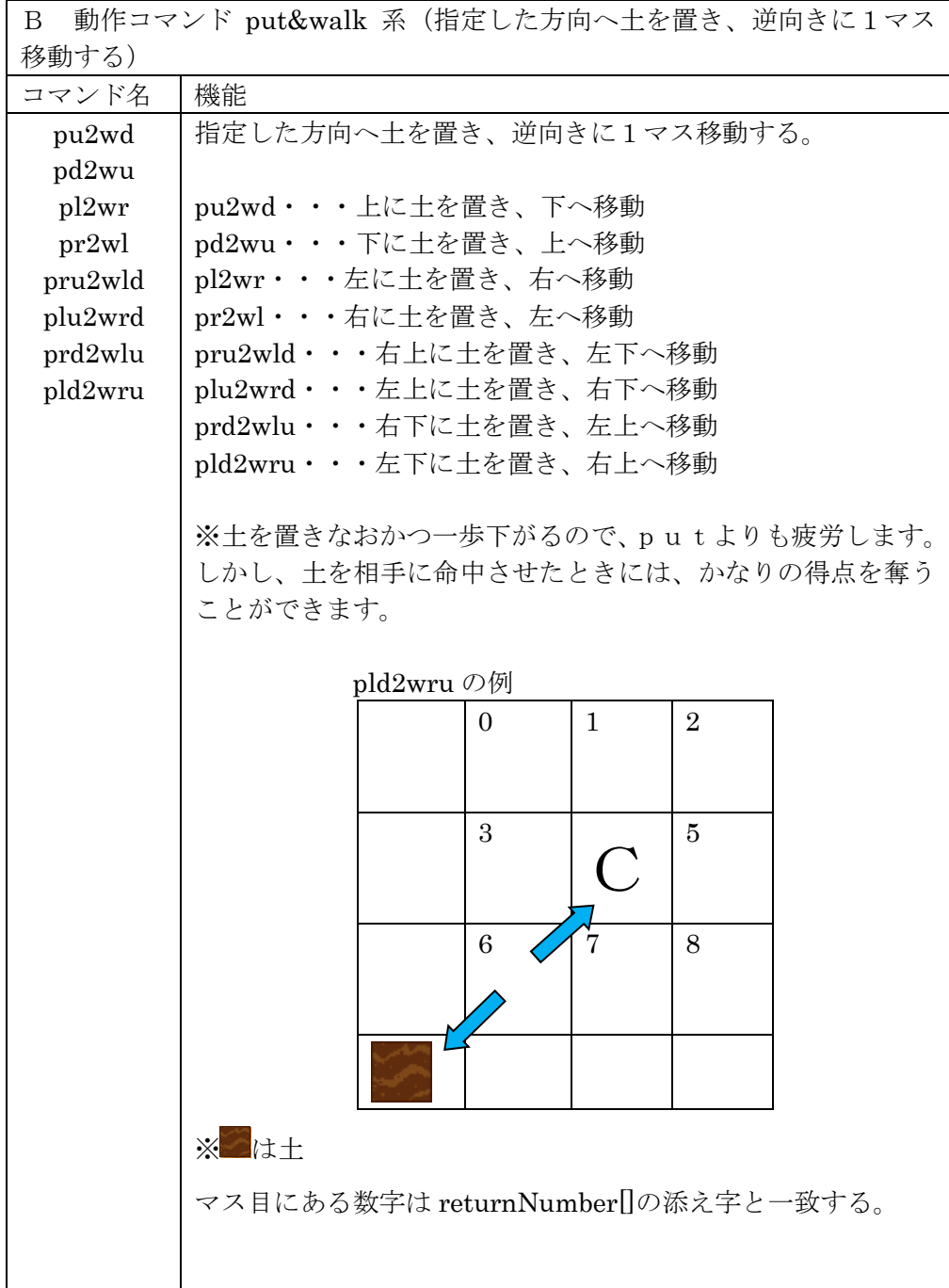

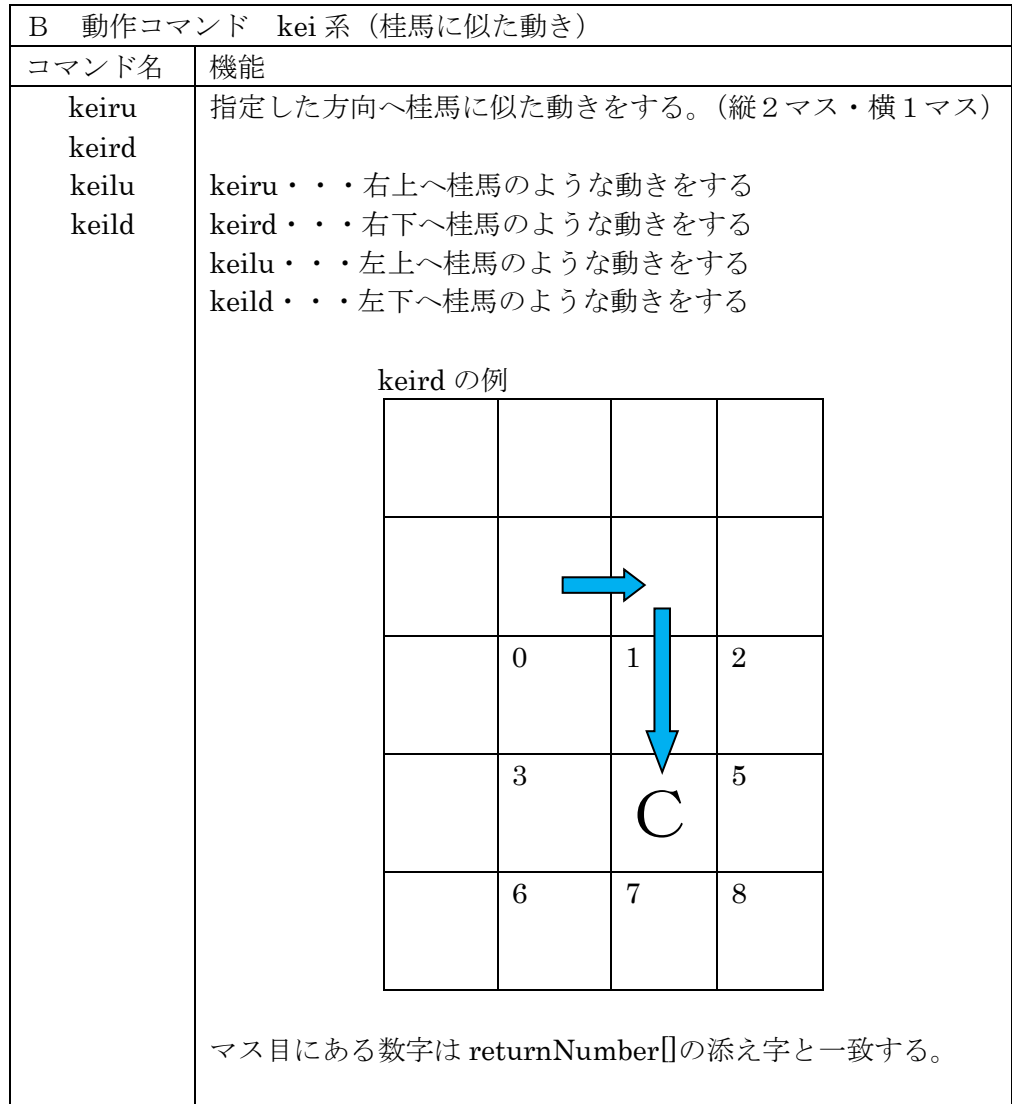

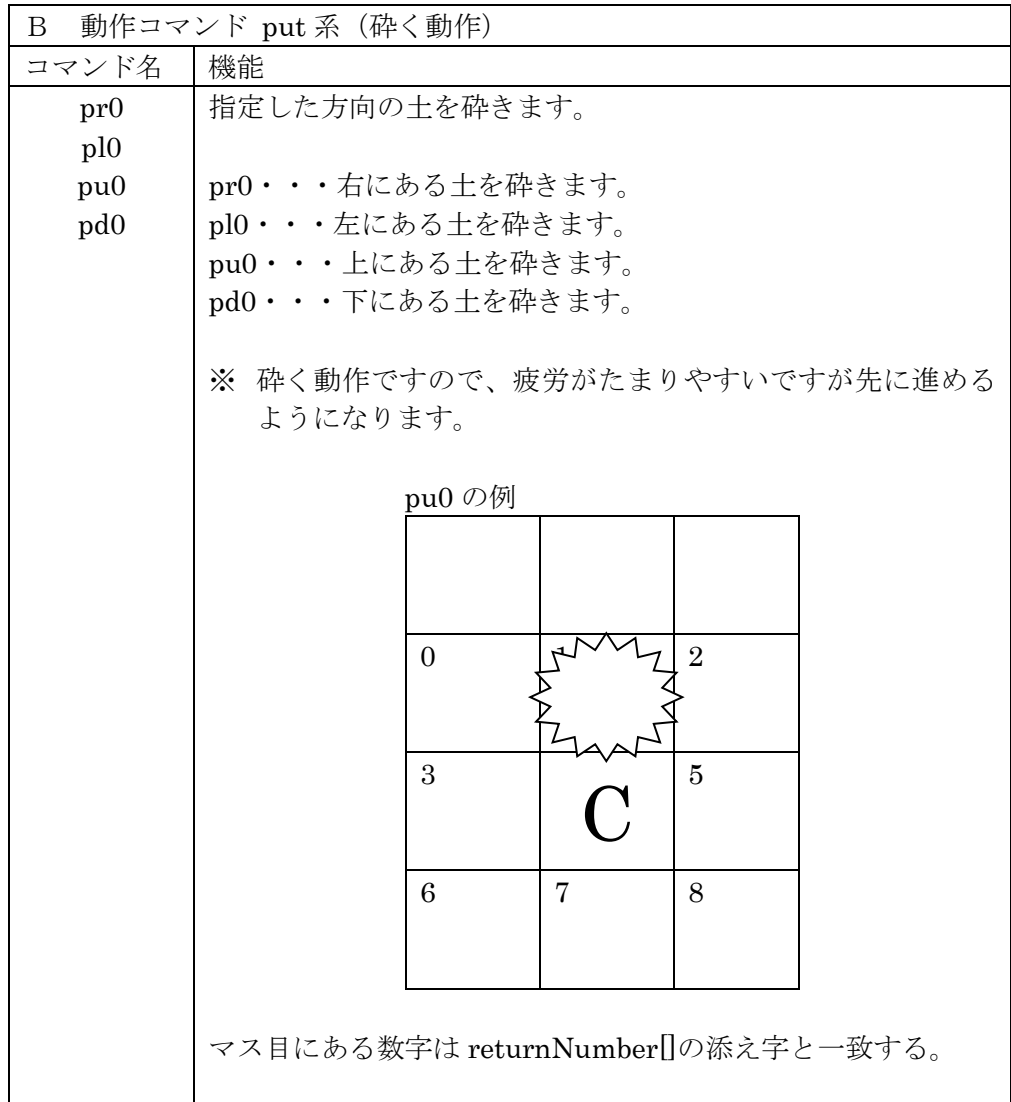

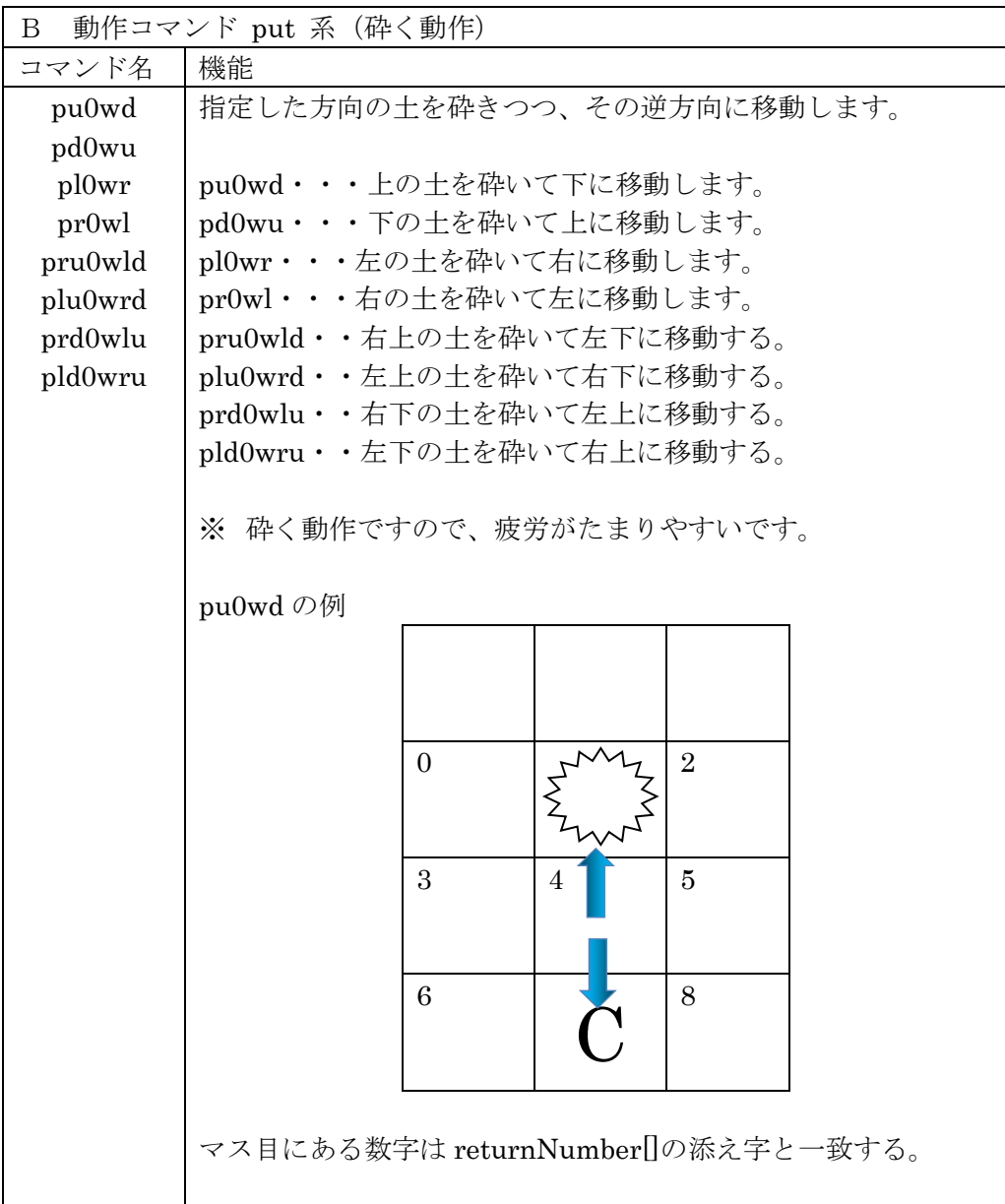

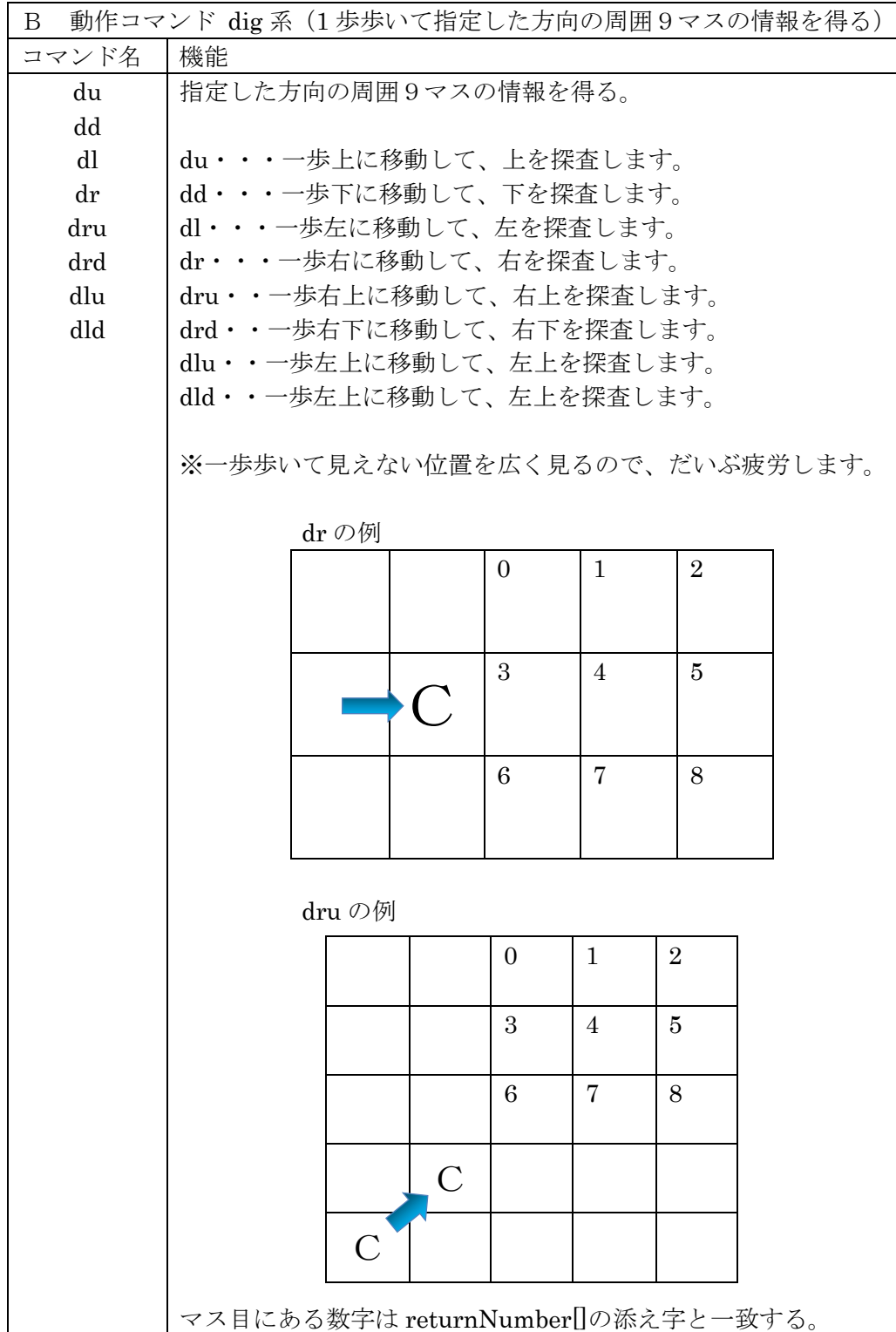

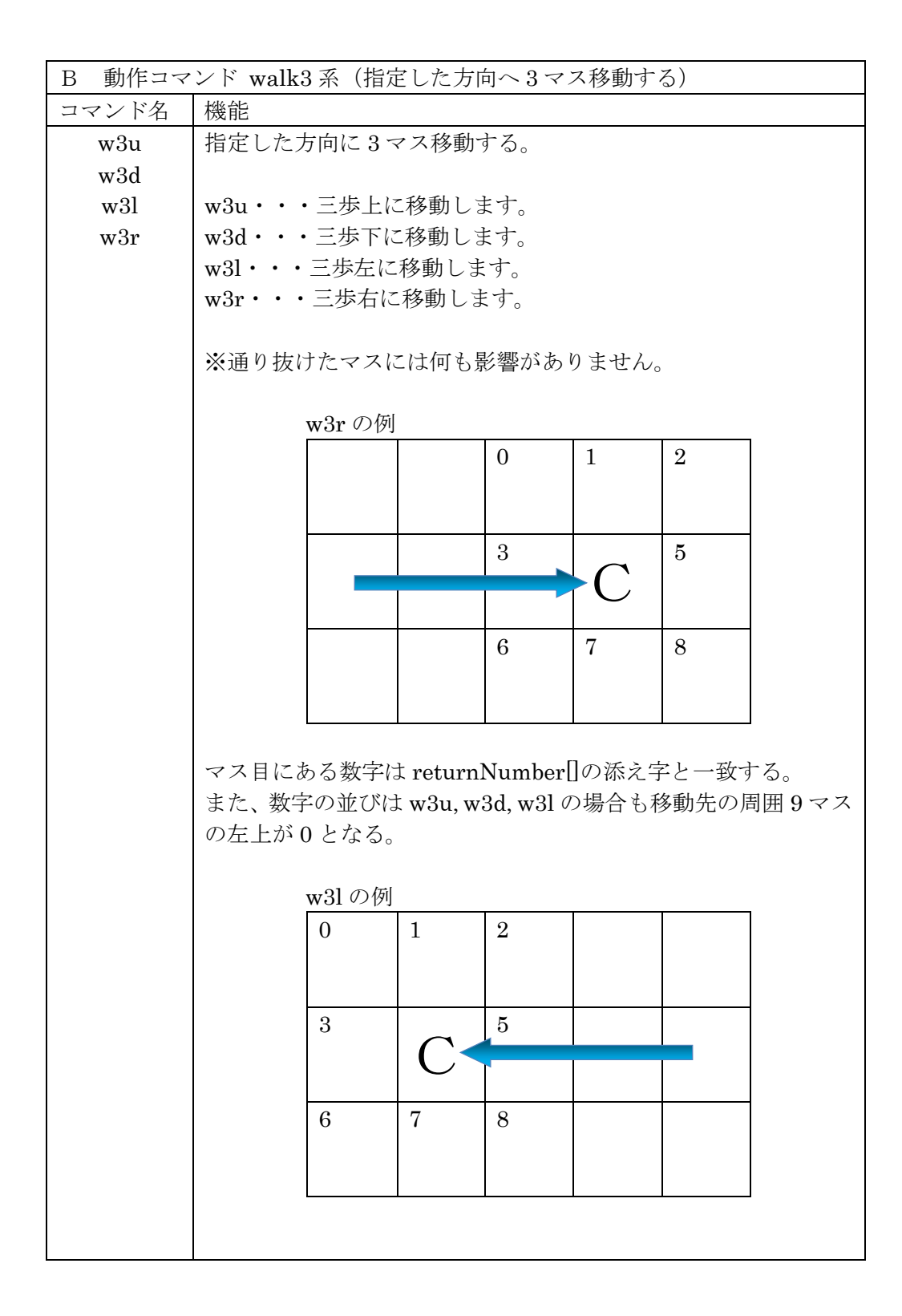

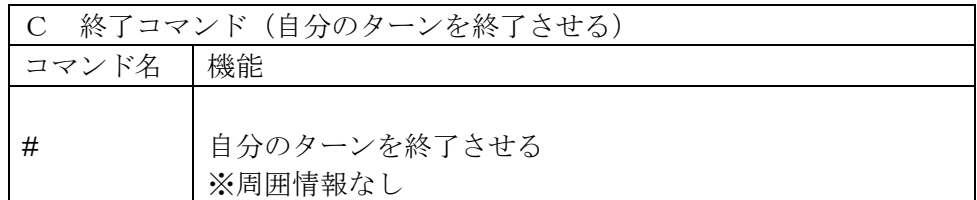

参考動画

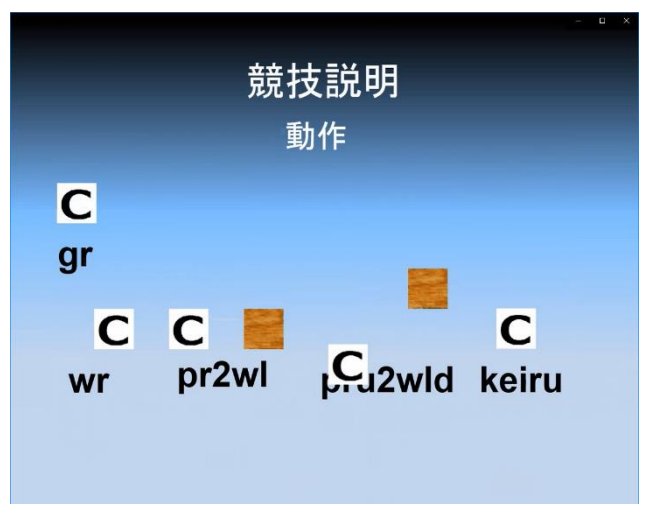

Puppy750 053 全国審判長 ppt03 https://www.youtube.com/watch?v=6CGbNTj8hkc

Puppy750 053 全国審判長 ppt03 long part1 https://www.youtube.com/watch?v=s7kO0BfCojw

Puppy750 053 全国審判長 ppt03 long part2 https://www.youtube.com/watch?v=5Ss6at2wuco 10コマンドの動作・MAP の機能について

各種コマンド等について、使い方のヒントや注意点について説明します。

① GetReadyMove コマンドについて

このコマンドは準備段階から移動することができるコマンドです。前ターンの戻 り値を利用して移動できるので倍速で移動できます。

参考動画(cool が倍速で動きます)

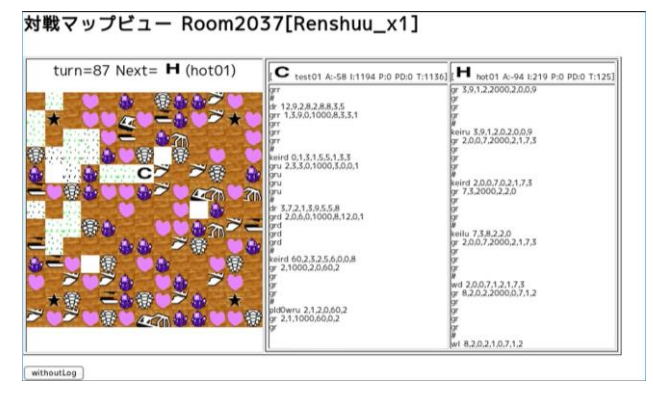

Puppy750 042 TestVs サンプル 14 Room2037 1 https://www.youtube.com/watch?v=i0odNIusFhs&t=86s

 ② Put3&Look および Put3&Serch コマンドについて このコマンドはアイテムをおとりにして、離れた場所を探査できます。

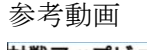

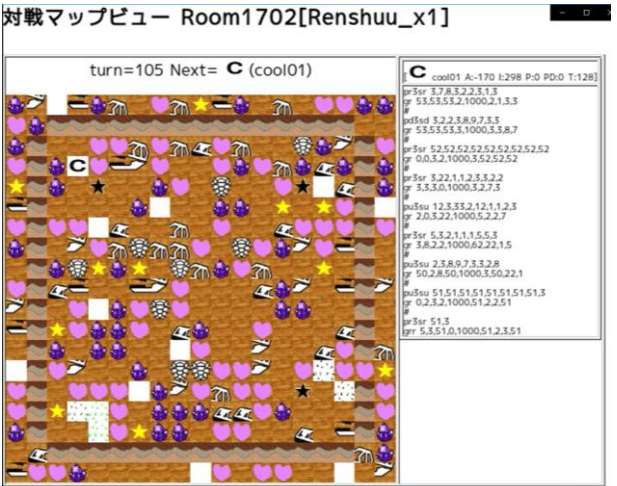

Puppy750 025 サンプル 3 Room1702 1 https://www.youtube.com/watch?v=jHH4eDgVKKo

③ ワープについて

 このワープは、コマンドではなく MAP に配置されているものです。 ステップアップヒント 1 にもありますが、このワープマスへ移動すると上下左右 10マス分または5マス分移動することができます。つまり、walk や put&walk の10ターン分を1ターンで移動することができます。

ある程度探索を終えた時など、違うエリアに移動したいときに使うと良いでし ょう。ただし、移動先に他クライアントがいる可能性も考えられますので注意が必 要です。

#### 参考動画

```
対戦マップビュー Room1862[Renshuu_x1]
```
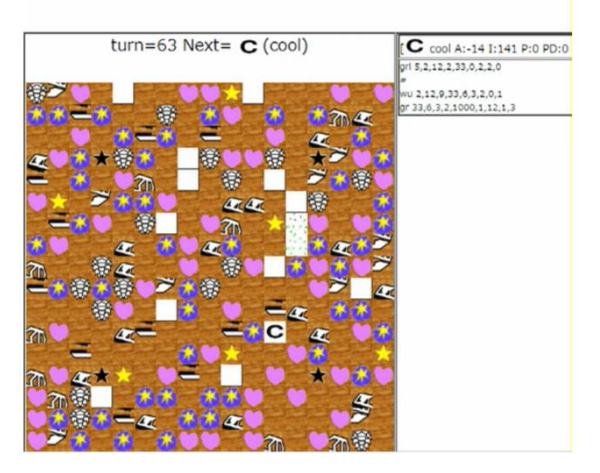

ワープの戻り値は?002 1 https://www.youtube.com/watch?v=6VjHRaUH--0

④ put&walk 系コマンドについて

これらのコマンドは、1ターンで put と walk の2つの動作を実行できる効率の よいコマンドです。上下左右の動きに加えて斜め方向にも動くことができるため、 walk のみでの移動よりも早く動くことができます。

しかし、必ずアイテムを Put してから逆方向に移動するので、アイテムをつぶ してしまう危険性や、アイテムを相手に取られてしまう可能性もあります。

参考動画

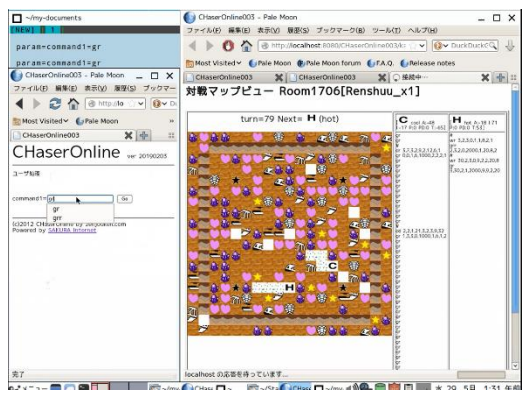

Puppy750\_058 手動による Put2andWalk https://www.youtube.com/watch?v=QYkSRelCxyM

⑤ kei 系コマンドについて

このコマンドは walk の3ターン分を1ターンで移動することができます。うま く活用すれば少ないターン数で広範囲の移動や探査が可能になります。

低ポイントのマスに囲まれてしまい身動きがとれないときにも効果を発揮でき ます。しかし、移動先は GetReadyMove で見えない場所なので注意が必要です。

#### 参考動画

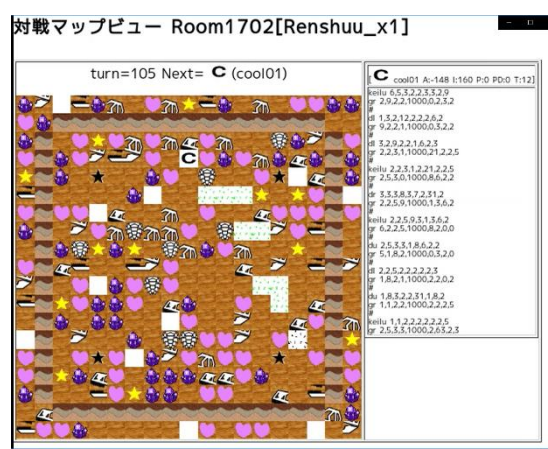

Puppy750 037 サンプル 13 Room1702 1 https://www.youtube.com/watch?v=hlh8EmASQ0Q

⑥ ブラックスターについて

ブラックスターもコマンドではなくアイテム類となっています。 ブラックスターもワープのような移動をするマスですが、ワープとは違い移動先 の距離が固定されています。どのようにこのマスが配置されているかがわかれば、 マップの形状を知る大きな手掛かりになるでしょう。

#### 参考動画

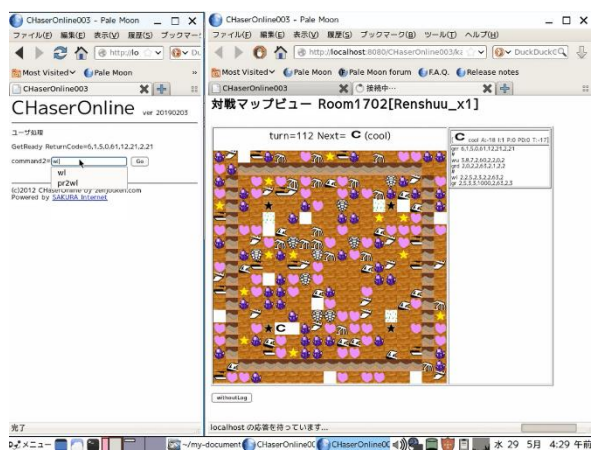

Puppy750\_059 手動によるブラックスター <https://www.youtube.com/watch?v=hsHrMjBbGOA>

⑦ walk3 系コマンドについて

このコマンドは、kei 系コマンドのように、walk の3ターン分を1ターンで移 動することができます。うまく活用すれば少ないターン数で広範囲の移動や探査 が可能になります。

低ポイントのマスに囲まれてしまい身動きがとれないときにも効果を発揮でき ます。しかし、移動先は GetReadyMove で見えない場所なので注意が必要です。 11サンプルプログラム7(フィールド端を捉える)の解説 フィールドから落ちないようにするには…?

①場外について

フィールド外に近づいた場合の例

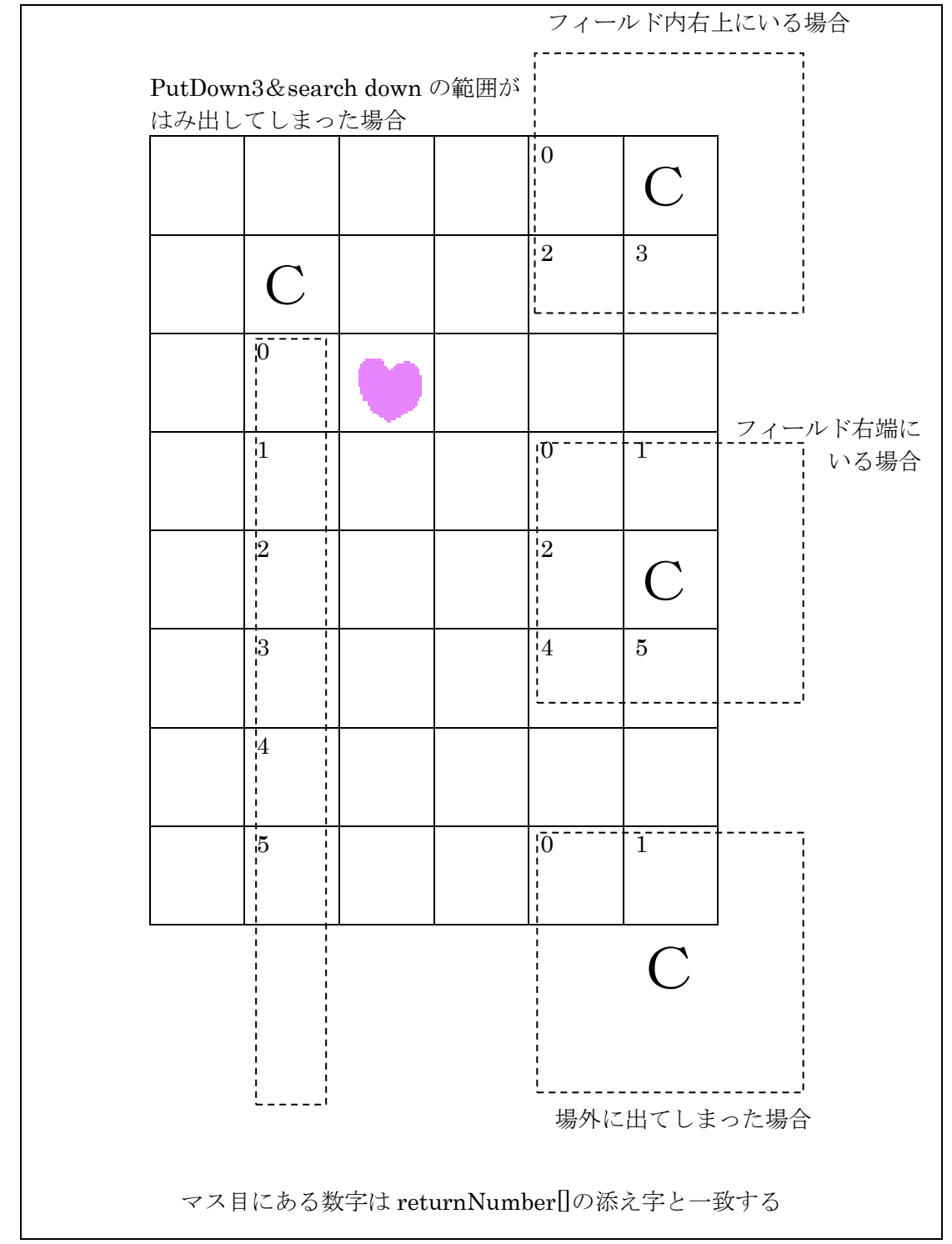

参考動画

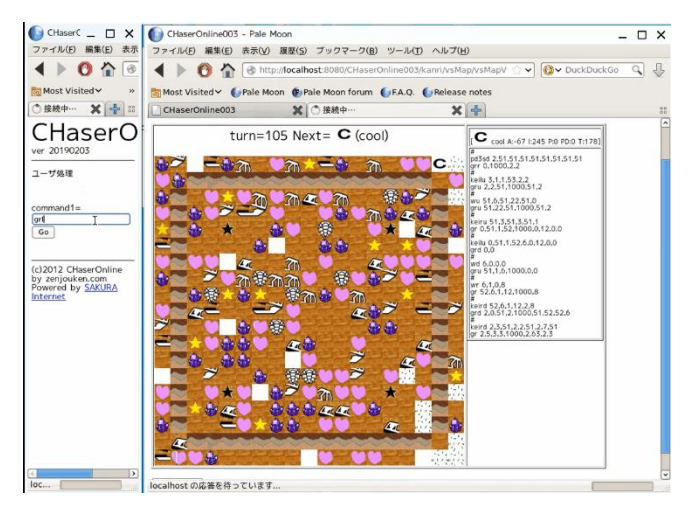

Puppy750 056 手動クライアント 3 フィールド端、サーチ https://www.youtube.com/watch?v=lJCD2\_oakJ0

Puppy750 056 手動クライアント 2 フィールド端の戻り値、GRMove、桂馬、サーチ https://www.youtube.com/watch?v=KzMmNssWe3M

Puppy750 056 手動クライアント 1 接続、桂馬 https://www.youtube.com/watch?v=Sb6wF6m6UmI

★プログラムを動作させる方法(ヒント1を参照)と内容の解説 ※このクライアントはターン終了までフィールドを右回りに進みます。アイテム類を判 定しないので、得点は増えません。足りない部分は各自で改良していくことが大事です。

① プログラムの保存

サンプルプログラム7をダウンロードするか、自身のプログラムを打ち直します。 サンプルプログラムの名は「CHaserOnlineClient2023public007.c」です。

- ② サンプルプログラムの動作解説
	- ・まず GetReadyMoveRight と WalkRight を使って移動します。
	- ・右端までたどり着いたら下へ移動します。
	- ・以降は角まで行き右回りに移動します。
	- ・mode(モード)、GetReadyMode、count、ActionCount、CountBuff という変数を 作り、動作の種類を記憶させています。
- ③ 自分だけの対戦(1台のパソコンで二つのクライアントを起動する場合)
	- ·端末 (terminal やコマンドプロンプト)を2つ起動する。
	- ・二つの画面でそれぞれ対戦するときのコマンドを入力すると対戦が始まる。 (片方は自分の ID で起動し、もう片方は cool や hot 等の練習用 ID で起動する。)

④ サンプルプログラム(変数宣言部分)

```
int main(int argc, char *argv[]){
       int i;
       int Retsu, Gyou;
       int RoomNumber = -1;
       char command[20];
       char param[BUF_LEN];
       char buff[10];
       char ProxyAddress[256];
       int ProxyPort;
       char UserName[20];
       char PassWord[20];
       char ReturnCode[BUF_LEN];
       int returnNumber[10];
       int ActionReturnNumber[10];
       int HoseiReturnNumber[19][19];
       char *pivo;
       int count;
       int ActionCount = 9;
       int CountBuff = 9;
       int mode=5;
       int GetReadyMode=5;
       int wait_flag = 1;
       int wait_time = 0;
       int BreakLimitMax = 480;
       int BreakLimit = 0;
       int OutSide=1;
       int ViewMode = 0;
       strcpy(ProxyAddress, ""); //初期化
       ActionReturnNumber[0]=-10000;
```
各種動作を行うための変数です。

```
⑤ プログラム解説(変数宣言部分)1
```

```
int main(int argc, char *argv[]){
・
・
\ddot{\phantom{0}}・
         int count;
         int ActionCount = 9;
         int CountBuff = 9;
```
戻り値の個数の初期値を9にします。

⑥ プログラム解説(変数宣言部分)2

```
int main(int argc, char *argv[]){
\ddot{\phantom{0}}・
        int mode=5;
        int GetReadyMode=5;
```
GetReadyMove、アクションの初期動作を右移動に設定する。

```
⑦ サンプルプログラム(GetReady を発行する)
do{
        printf("¥n¥n¥ndeb191 GetReady¥n"); //デバッグ用この行を削除すると
                                           セグメントエラーになる
       strcpy(param, "command1=");
       if(ActionCount != CountBuff){
            if(ActionCount <= CountBuff){
              switch(mode){
                     case 5:
                             GetReadyMode = 7;
                            mode = 7; break;
                     case 7:
                            GetReadyMode = 3;
                            mode = 3;break;
                     case 3:
                           GetReadyMode = 1;mode = 1;break;
                     case 1:
                            GetReadyMode = 5;
                            mode = 5;break;
                     default:
                            GetReadyMode = 7;
                            mode = 7;
                            break;
              }
            }
            CountBuff = ActionCount;
```
} switch(GetReadyMode){ case 4: strcat(param, "gr"); break; case 1: strcat(param, "gru"); break; case 3: strcat(param, "grl"); break; case 5: strcat(param, "grr"); break; case 7: strcat(param, "grd"); break; default: strcat(param, "gr"); }  $\ddot{\phantom{0}}$ *Contract Contract Contract Contract Contract Contract Contract Contract Contract Contract Contract Contract* 

⑧ プログラム解説(GetReady を発行する)

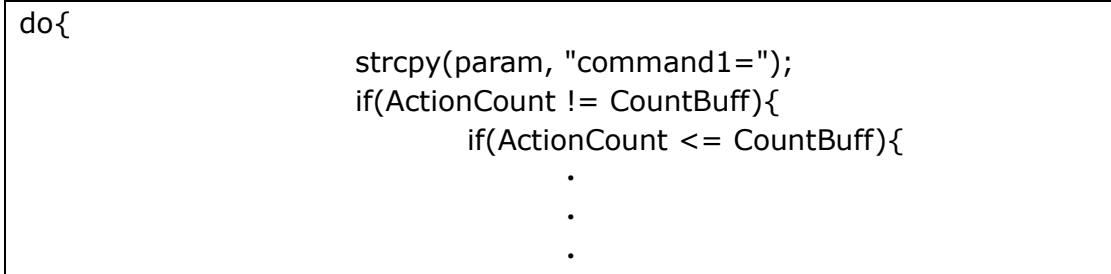

戻り値が変化することと曲がるタイミングを判定しています。

```
⑨ プログラム解説2(GetReady を発行する)
         switch(mode){
                           case 5:
                                  GetReadyMode = 7;
                                  mode = 7;break;
                           case 7:
                                  GetReadyMode = 3;
                                  mode = 3;break;
                           case 3:
                                  GetReadyMode = 1;
                                  mode = 1;break;
                           case 1:
                                  GetReadyMode = 5;
                                  mode = 5;break;
                           default:
                                  GetReadyMode = 7;
                                  mode = 7;break;
        }
```

```
右回りに変換しています。
```
・

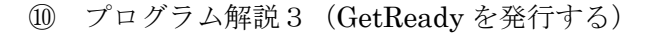

```
・
・
     }
    CountBuff = ActionCount;
}
```
戻り値の個数を保存します。

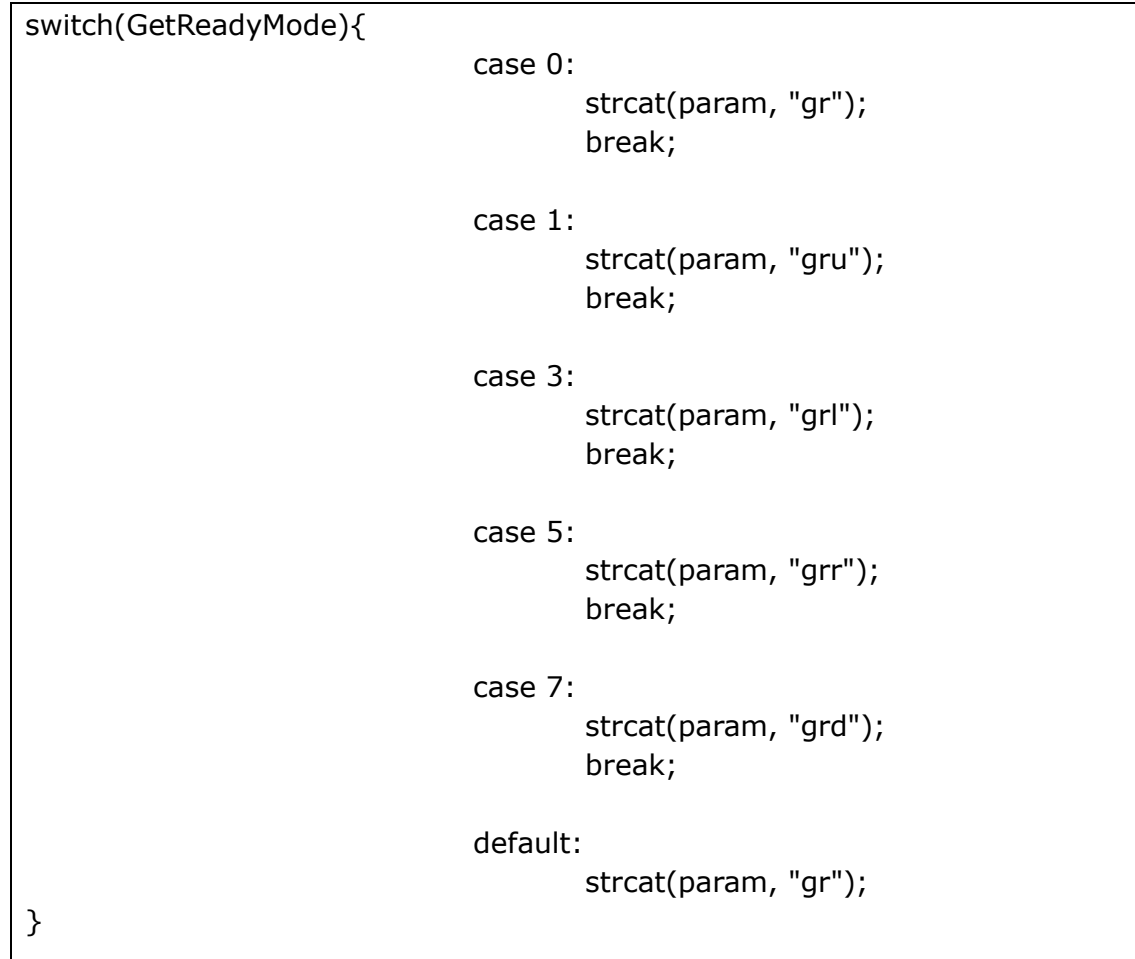

⑪ プログラム解説4(GetReady を発行する)

GetReadyMode を GetReadyMove に変換します。

```
⑫ サンプルプログラム(Action を発行する)
```

```
/*-----------------------
   Action を発行する
-------------------------*/
do{
                       strcpy(param, "command2=");
                       if(count != CountBuff){
                              if(count <= CountBuff){
                                      switch(GetReadyMode){
                                              case 5:
                                                      GetReadyMode = 7;
                                                      mode = 7;break;
                                              case 7:
                                                      GetReadyMode = 3;
                                                      mode = 3;break;
                                              case 3:
                                                      GetReadyMode = 1;
                                                      mode = 1;break;
                                              case 1:
                                                      GetReadyMode = 5;
                                                      mode = 5;break;
                                              default:
                                                      GetReadyMode = 7;
                                                      mode = 7;break;
                                      }
                               }
                              CountBuff = count;
                       }
                       switch(mode){
                              case 1:
                                      strcat(param, "wu");
                                      break;
```

```
case 3:
                           strcat(param, "wl");
                           break;
                 case 5:
                           strcat(param, "wr");
                           break;
                 case 7:
                           strcat(param, "wd");
                           break;
                           ・
                           ・
                          \ddot{\phantom{0}}default:
                          strcat(param, "wr");
         }
         send_cmd("CommandCheck", param, ReturnCode);
                          \ddot{\phantom{0}}\ddot{\phantom{0}}\ddot{\phantom{0}}}while(strchr(ReturnCode, ',')==NULL
                            &&strcmp(ReturnCode, "user=")!=0);
                          //Action が受け付けられるまでループ
ActionCount=returnCode2int(ReturnCode,ActionReturnNumber);
```
各種動作をここで書きます。

⑬ プログラム説明(Action を発行する)

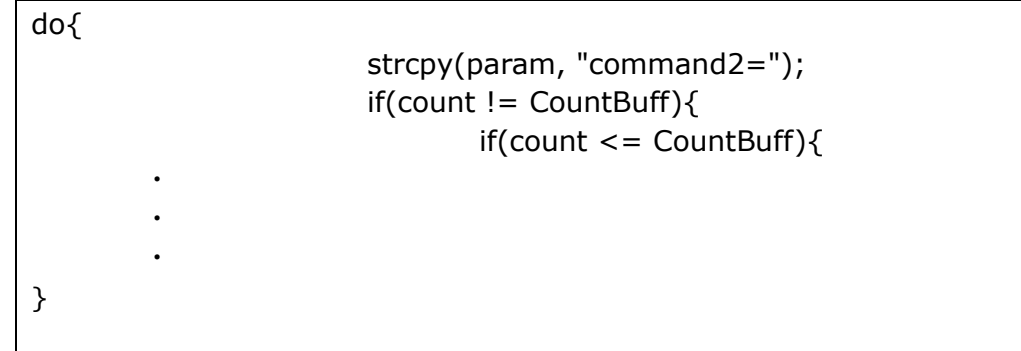

戻り値が変化することを判定し、フィールド内からフィールドの端また横から角への変化 を判定するようにしています。

⑭ プログラム説明2(Action を発行する) switch(GetReadyMode){ case 5: GetReadyMode = 7;  $mode = 7;$ break; case 7: GetReadyMode = 3;  $mode = 3;$ break; case 3:  $GetReadyMode = 1;$  $mode = 1;$ break; case 1: GetReadyMode = 5; mode  $= 5;$ break; default: GetReadyMode = 7;  $mode = 7;$ break; }

右に移動中なら下移動に切り替えます。下に移動中なら左へ、左に移動中なら上へという動 きになります。つまり右回りに移動していく事となります。

⑮ プログラム説明3(Action を発行する)

}

CountBuff = count;

戻り値の個数を保存

}

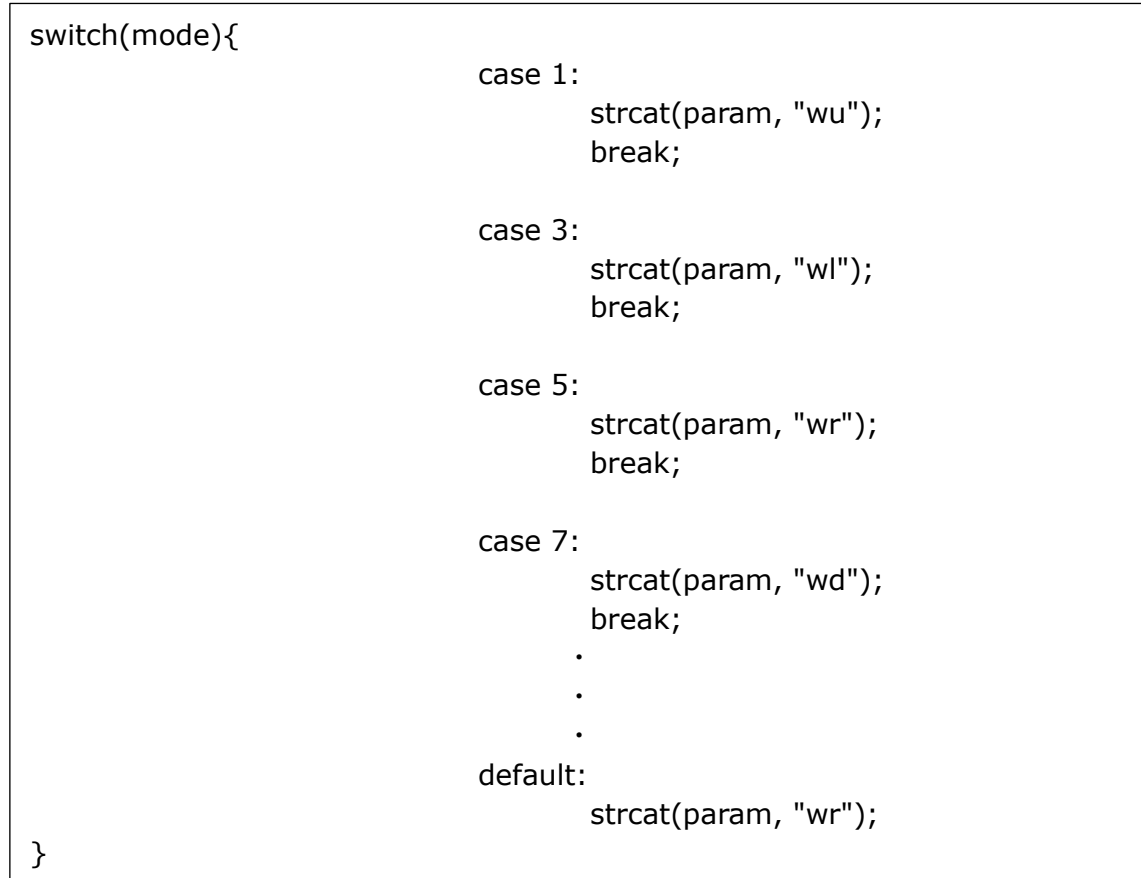

⑯ プログラム説明4(Action を発行する)

mode をアクションコマンドに変換します。

⑰ プログラム説明5(Action を発行する)

ActionCount = returnCode2int(ReturnCode, ActionReturnNumber); アクションの戻り値を取り出し個数を代入する

参考動画

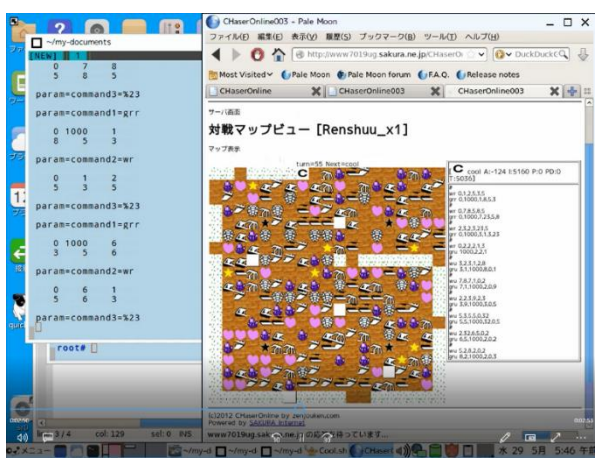

Puppy750\_063 サンプルプログラム 2 の動作\_ルーム 2416 [https://www.youtube.com/watch?v=TH10t\\_QqX\\_Q](https://www.youtube.com/watch?v=TH10t_QqX_Q)

### 12プログラムの改良 part2

ここでは、昨年からの新要素「ジオード」に対応したプログラムの作成について考えて いこう!ジオードを踏んでしまうとポイントが大きなマイナスになってしまいます。前回 作成したプログラムや、今回解説したサンプルを改良してライバルに差をつけよう!

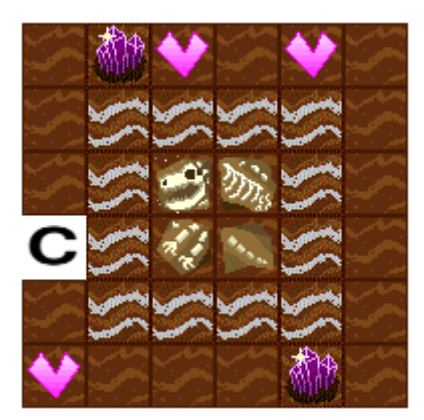

この画像が、実際のマップだと考えたときに、今回解説したサンプルを実行すると右に 進み続けることになる。5ターン進み続けると下の画像のようになるぞ!

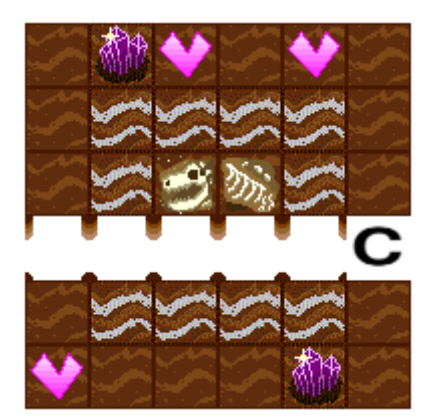

獲得したアイテムは、「ジオード」、「化石3」、「化石4」、「ジオード」、「土」の5つです。 合計得点は何点になるだろうか?前回のステップアップヒントに得点が分かる表がある ぞ!計算してみよう!

今回紹介したコマンドの中に、指定した方向に 3 マス移動する「walk3 系」のコマンド がある。これを追加してジオードを踏まずに移動してみよう!

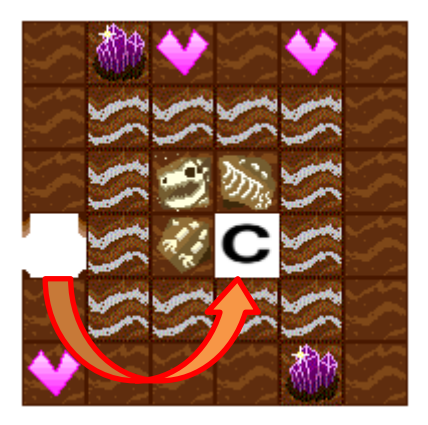

★プログラム記入例

```
 if(returnNumber[mode]==4){
    mode = mode + 30;
 }
 switch(mode){
   case 1:
           strcat(param, "wu");
           break;
   case 3:
           strcat(param, "wl");
           break;
   case 5:
           strcat(param, "wr");
           break;
   case 7:
           strcat(param, "wd");
           break;
    ・
    ・
    \ddot{\phantom{0}} case 31:
           strcat(param, "w3u");
           break;
   case 33:
           strcat(param, "w3l");
           break;
    case 35:
           strcat(param, "w3r");
           break;
    case 37:
           strcat(param, "w3d");
           break;
    default:
           strcat(param, "wr");
}
 mode = mode – 30;
```